# HTML5 & CSS 8 th Edition

Chapter 4 Applying CSS Styles to Webpages

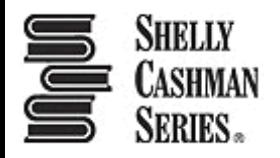

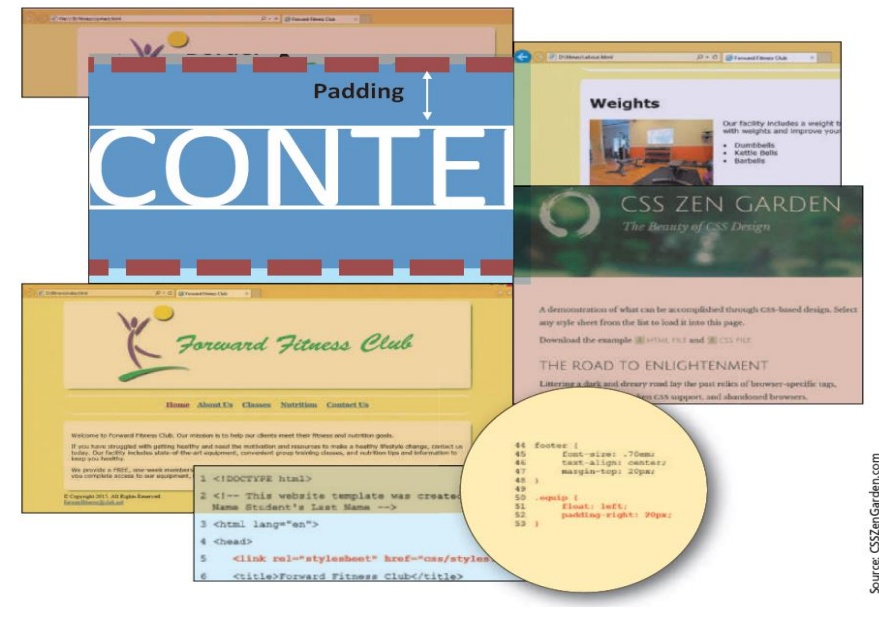

### **Objectives**

- 1. Explain the importance of separating design from content
- 2. Describe Cascading Style Sheets (CSS)
- 3. Define inline, embedded, and external styles and their order of precedence
- 4. Describe a CSS rule and its syntax
- 5. Explain the difference between a selector, property, and value

### Objectives

- 6. Create styles that use text and color properties
- 7. Explain the difference between inline and block content
- 8. Describe the CSS box model and how to apply margins, padding, and borders
- 9. Create an external style sheet and link it to an HTML page

### **Objectives**

- 10.Create styles that use padding, border, and margin properties
- 11.Float an image
- 12.Create styles that use list properties
- 13.Add comments to an external style sheet
- 14.Validate a CSS file

# Topics

- 1. Introduction
- 2. Project Format Webpages with CSS
- 3. Using Cascading Style Sheets
- 4. Understanding Inline Elements and Block Elements
- 5. Creating an External Style Sheet
- 6. Linking an HTML Document to a CSS File
- 7. Aligning Webpage Content
- 8. Creating Style Rules for Structural Elements
- 9. Creating Style Rules for Classes
- 10. Using CSS List Properties
- 11. Adding Comments to CSS Files
- 12. Validating CSS Files
- 13. Summary

# 3. Using Cascading Style Sheets

- **Style** It is a rule that defines the appearance of an element on a webpage
- **Style sheet** It is the set of CSS style rules
- Style sheets provide a means to separate style from content because it gives the flexibility to redesign or rebrand a website
- A single CSS style sheet file containing the defined styles can be attached to several webpages to apply the styles to all the attached pages

# 3.1 Inline Styles

• **Inline style** – It is used to add a style to the start tag for an element, such as a heading or paragraph, using the **style attribute**

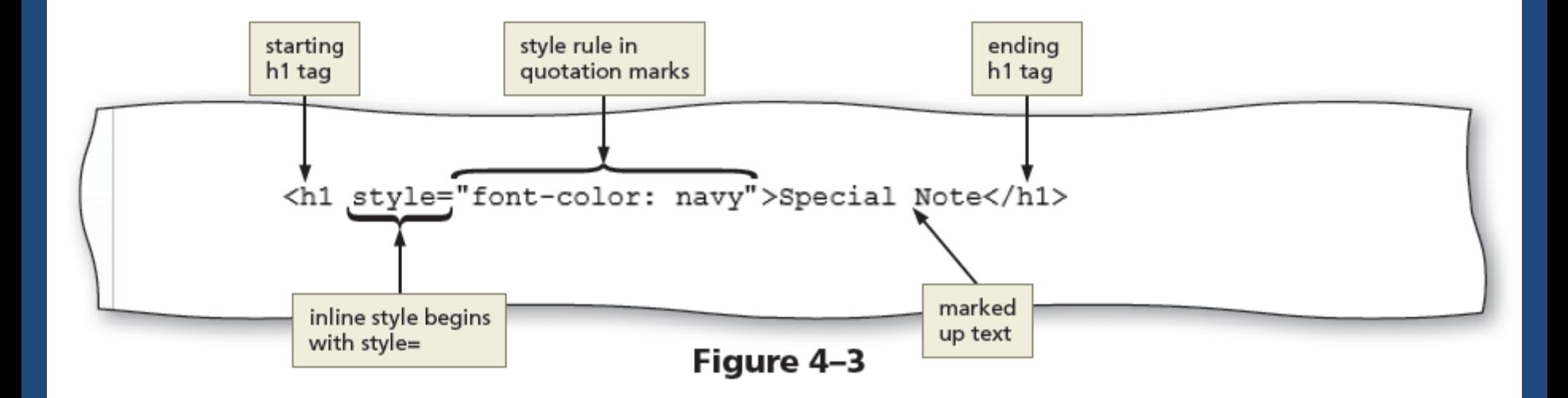

# 3.2 Embedded Style Sheets

• An **embedded style sheet**, also called an **internal style sheet**, includes the style sheet within the opening  $\langle$ head> and closing  $\langle$ /head> tags of the HTML document

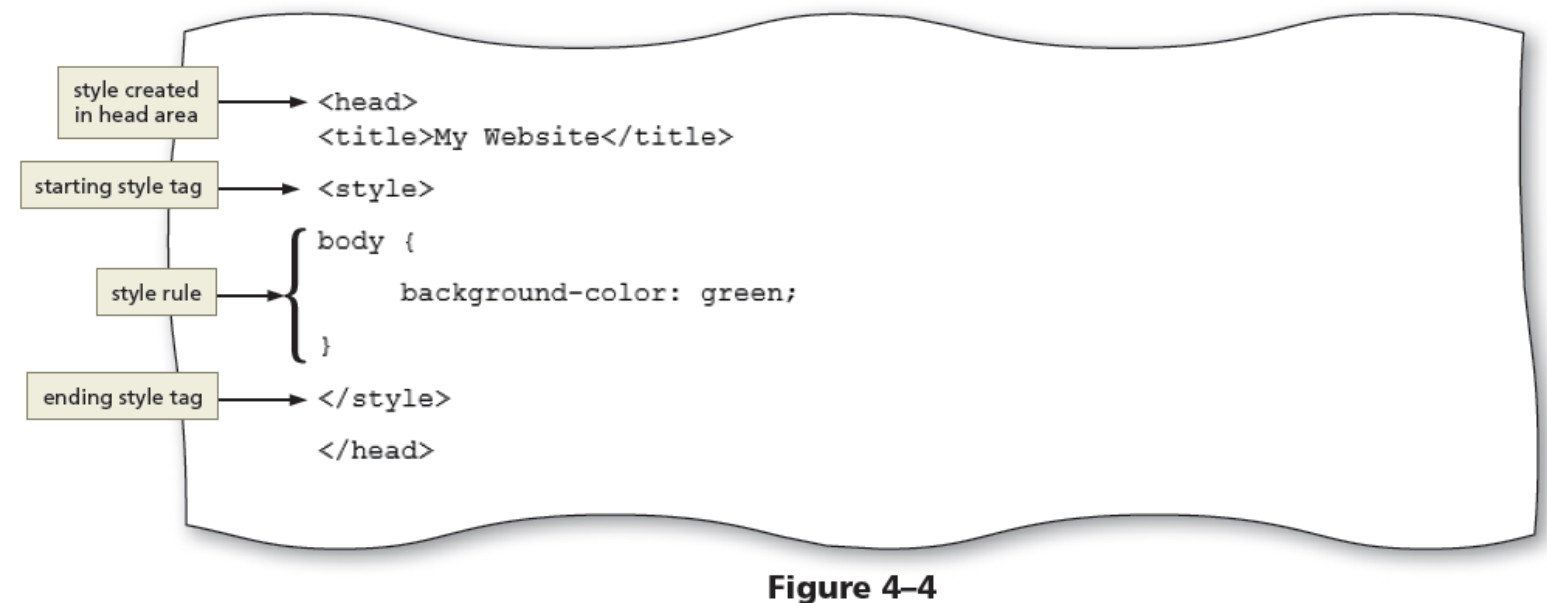

# 3.3 External Style Sheets

- An **external style sheet** It is a CSS file that contains all of the styles that can be applied to more than one page in a website
- **External style sheets** are also called **linked style sheets**
- An external style sheet is a text file with the **.css** extension
- To apply an external style sheet, link it (or attach it) to a webpage using a link in the head section of the webpage

# 3.3 External Style Sheets

- External style sheet provides flexibility to quickly change webpage formats because the styles used in it are applied to every page linked to it
- Changing the look of an entire website is sometimes called **reskinning** the website

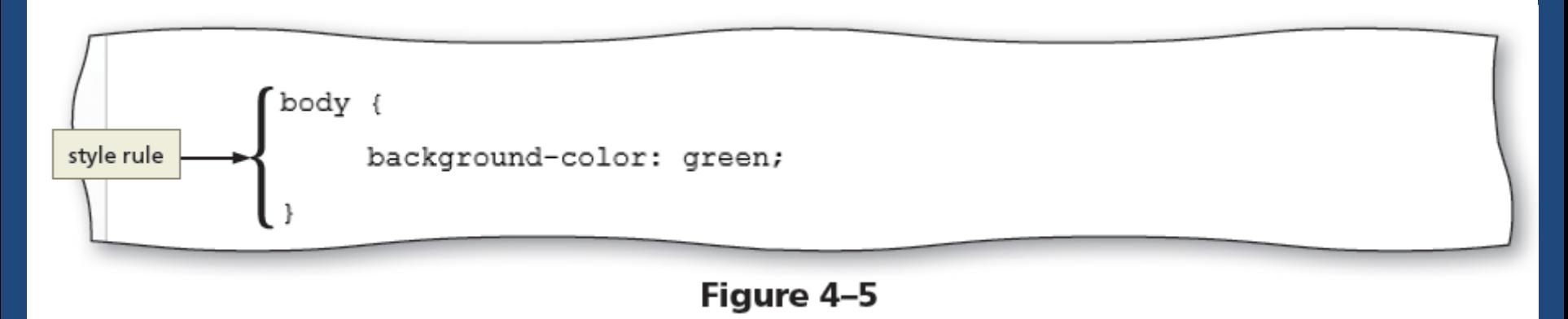

### 3.4 Style Sheet Precedence

- Style sheets are said to "cascade" because each type of style has a specified level of precedence (or priority) in relationship to the others
- CSS properties can be inherited from a parent element through a principle called **inheritance**
- If a selector has more than one CSS rule, **specificity** determines which CSS rule to apply

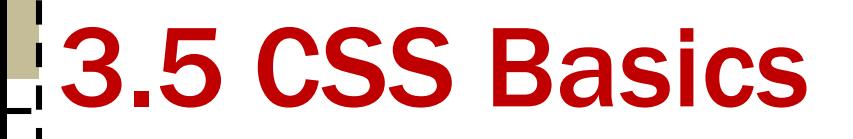

• Each CSS rule consists of a selector and a declaration

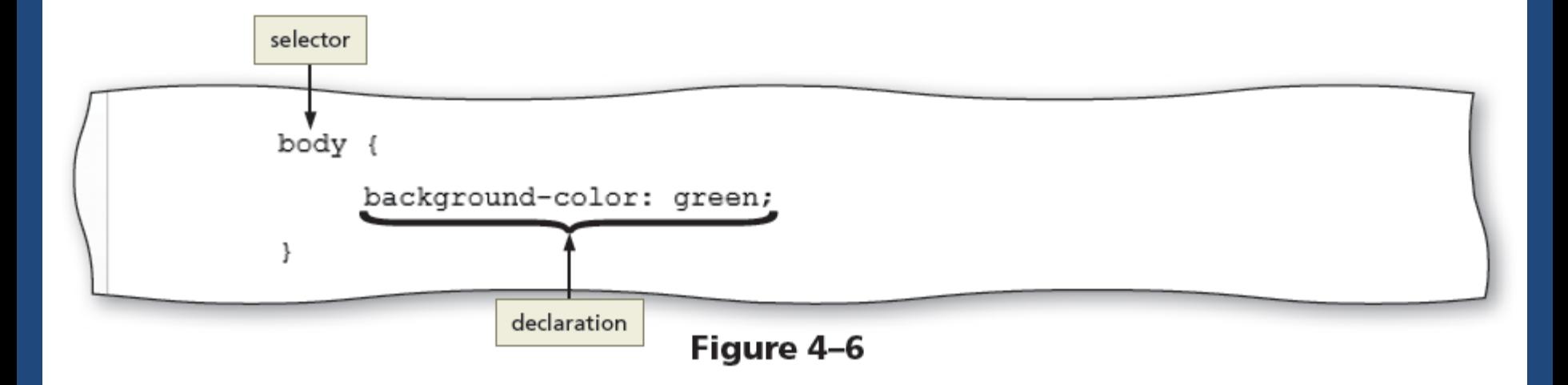

# 3.5 CSS Basics

- **Selector** It is the part of the statement that identifies what to style
- Any HTML5 element such as body, header, nav, main, or footer may be a selector
- A selector may also be the value of an id or class attribute
- The **declaration** defines the exact formatting of the style

# 3.5 CSS Basics

- A declaration consists of a property and a value, separated by a colon and followed by a semicolon
- The **property** identifies the style quality or characteristic to apply, such as
	- color (text color)
	- background-color
	- text-indent
	- border-width
	- font-style

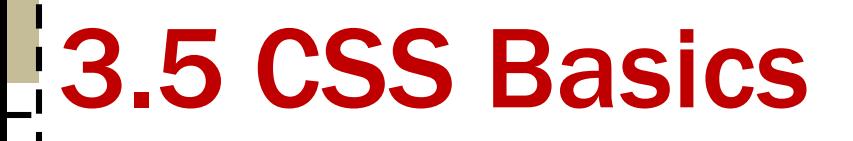

• For each property, the declaration includes a related **value** that identifies the particular property value to apply

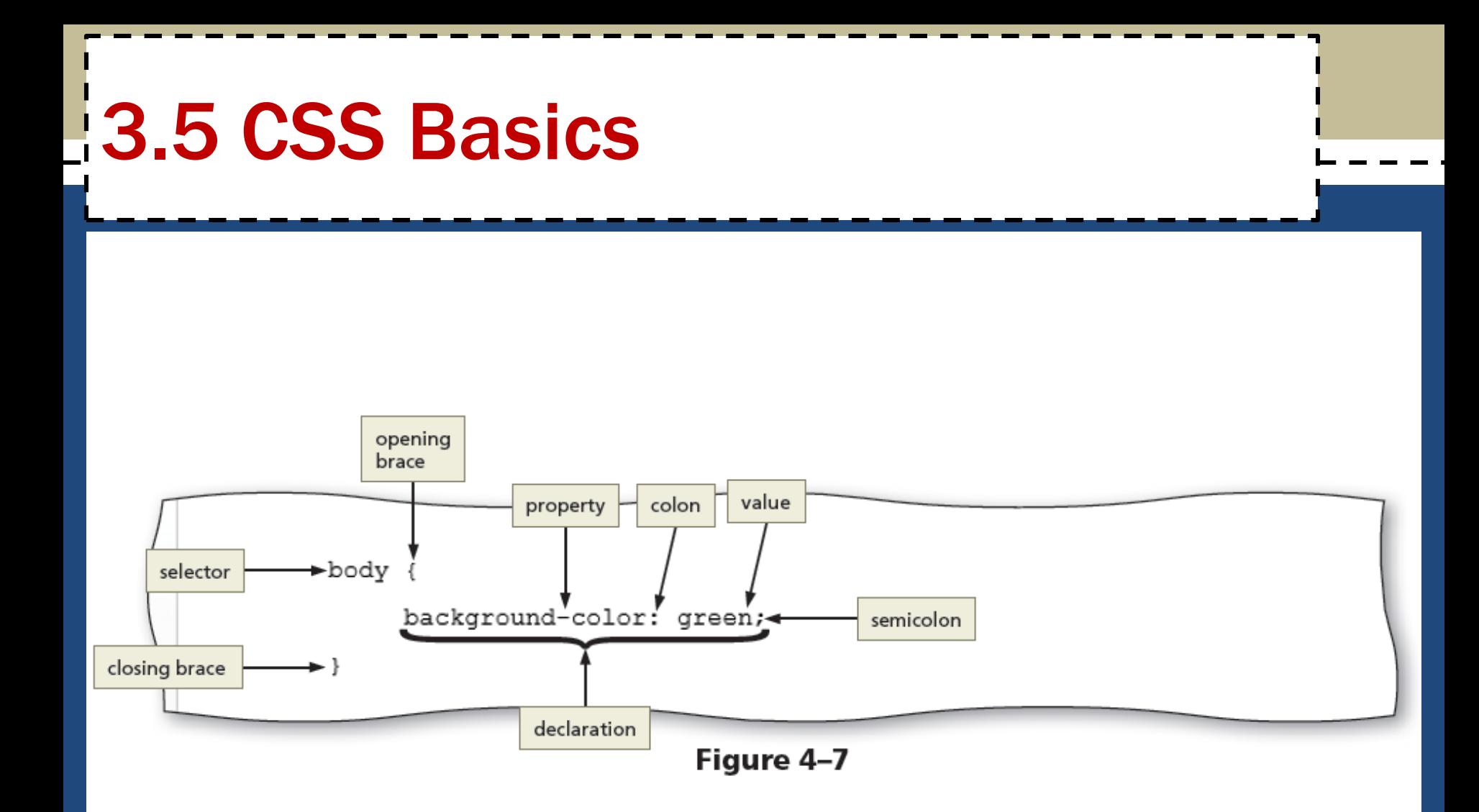

#### **3.6 CSS Text Properties**

#### Table 4-1 Common Text Properties and Values

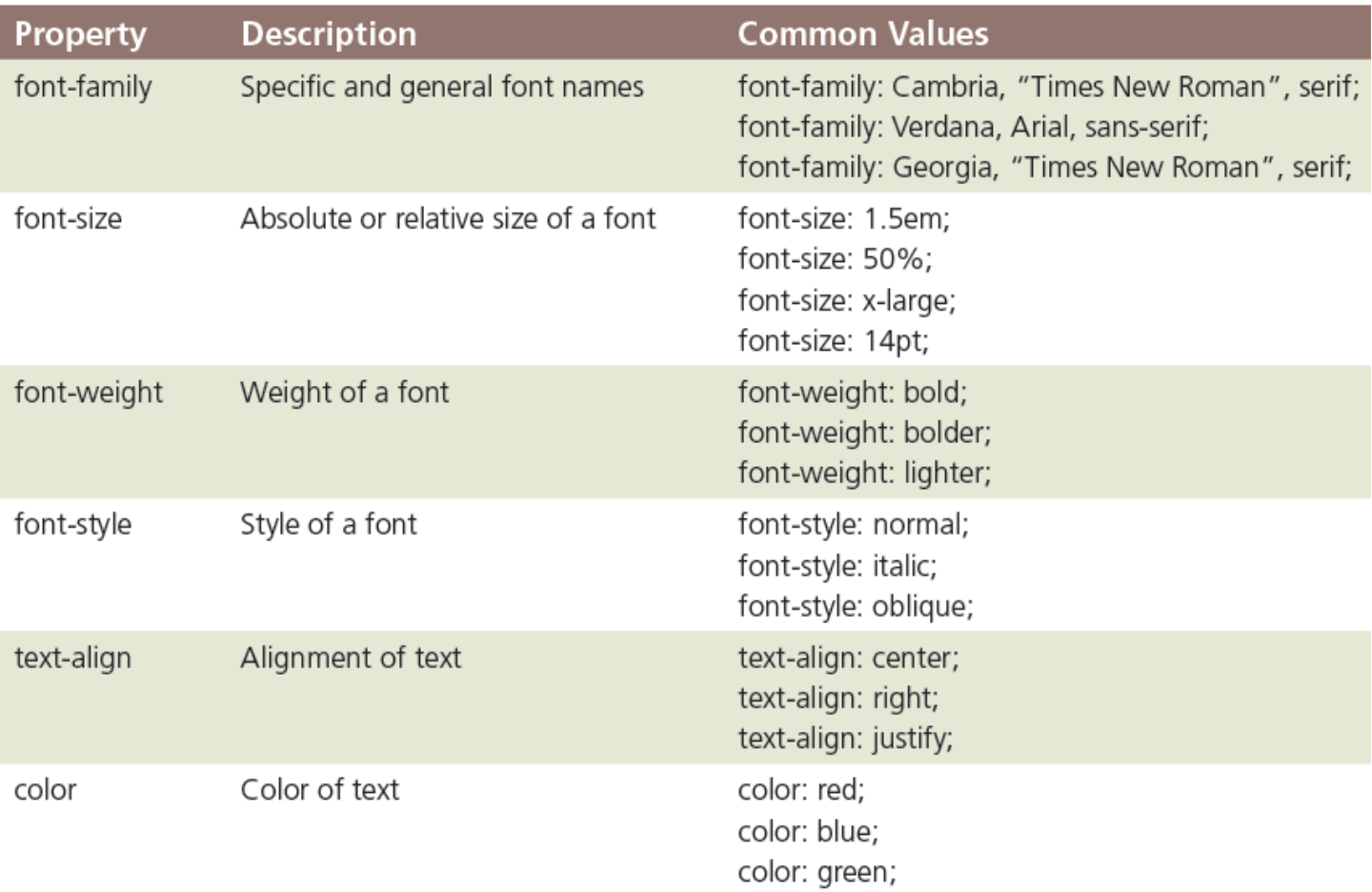

# 3.6 CSS Text Properties

- **Fallback values** They are the additional values provided for the font-family property in case the browser does not support the primary font
- CSS measures font sizes using many measurement units, including pixels, points, and ems, and by keyword or percentage

#### **3.6 CSS Text Properties**

#### Table 4-2 Font Size Measurement Units

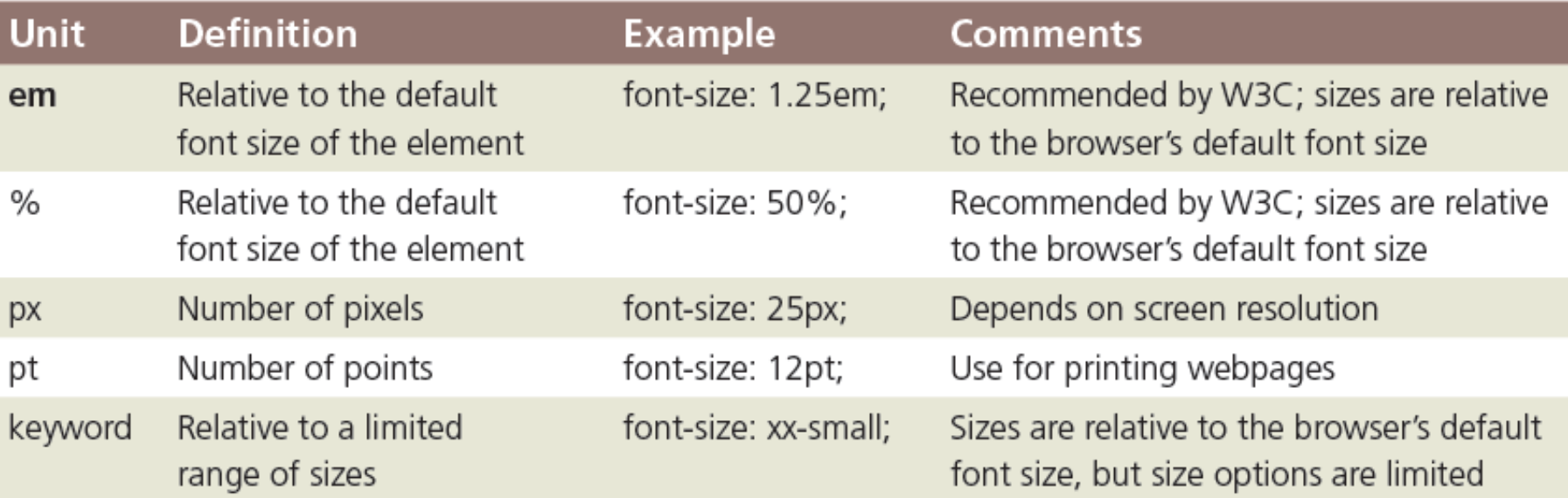

# 3.7 CSS Colors

- HTML uses color names or codes to designate color values
- Two types of color codes can be used with CSS:
	- Hexadecimal
	- RGB
- **Hexadecimal** values consist of a six-digit number code that corresponds to **RGB (Red, Green, Blue)**  color values

# 3.7 CSS Colors

- To use a color in a style rule declaration, use the color value as the property value
- For example, to style a background color as gray use, background-color: #808080;

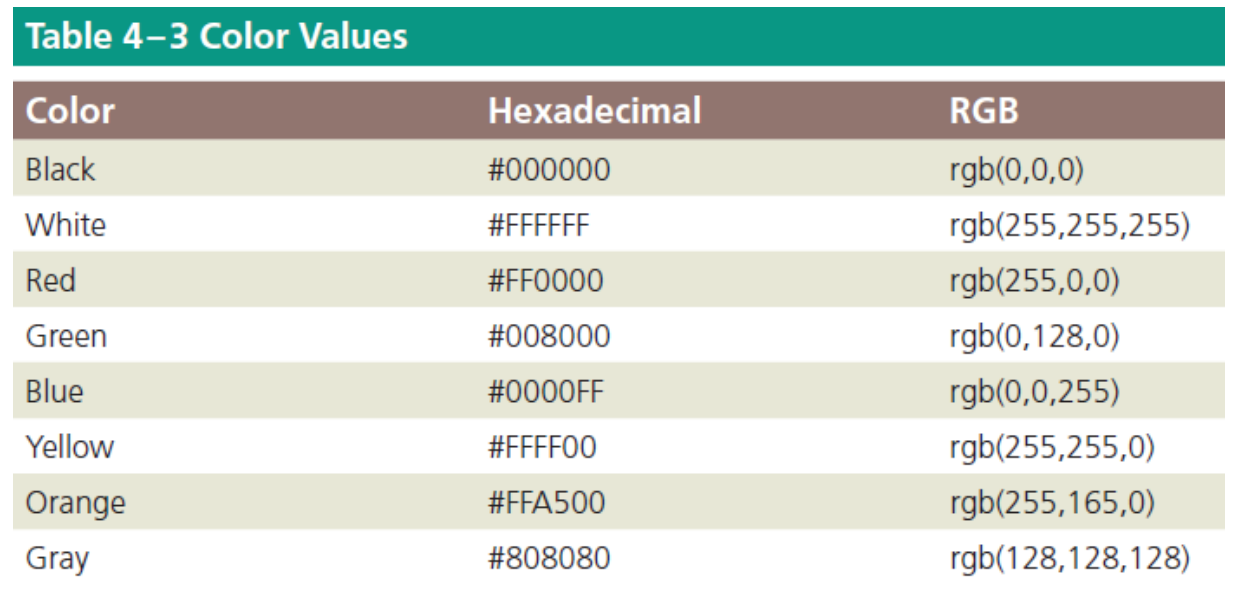

# 4. Understanding Inline Elements and Block Elements

- HTML elements are positioned on the webpage as a block or as inline content
- A **block element** appears as a block because it starts and ends with a new line, such as the main element or a paragraph element
- **Inline elements** are displayed without line breaks so they flow within the same line
- Inline content always appears within block elements

# 4.1 CSS Box Model

- Each block element such as a header, nav, main, and footer element is displayed in a browser as a box with content
- The **CSS box model** describes content boxes on a Ton webpage **Margin Border** ~ **Padding**

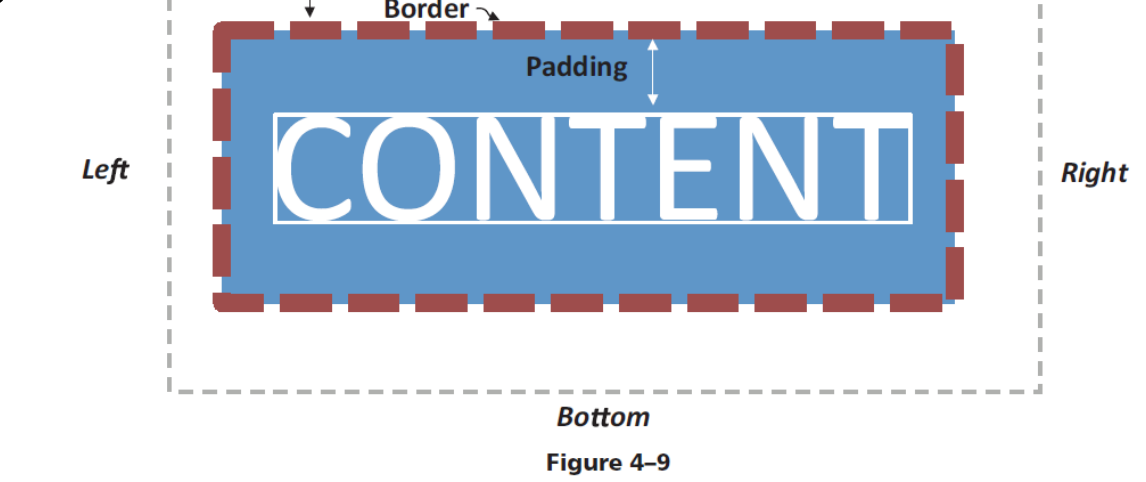

# 4.1 CSS Box Model

- Each content box can have margins, borders, and padding
- The **margin** provides passive white space between block elements or between the top or bottom of a webpage
- The **border** separates the padding and the margin of the block element
- **Padding** is the passive white space between the content and the border of a block element

#### **4.1 CSS Box Model**

#### Table 4-4 Common CSS Box Model Properties

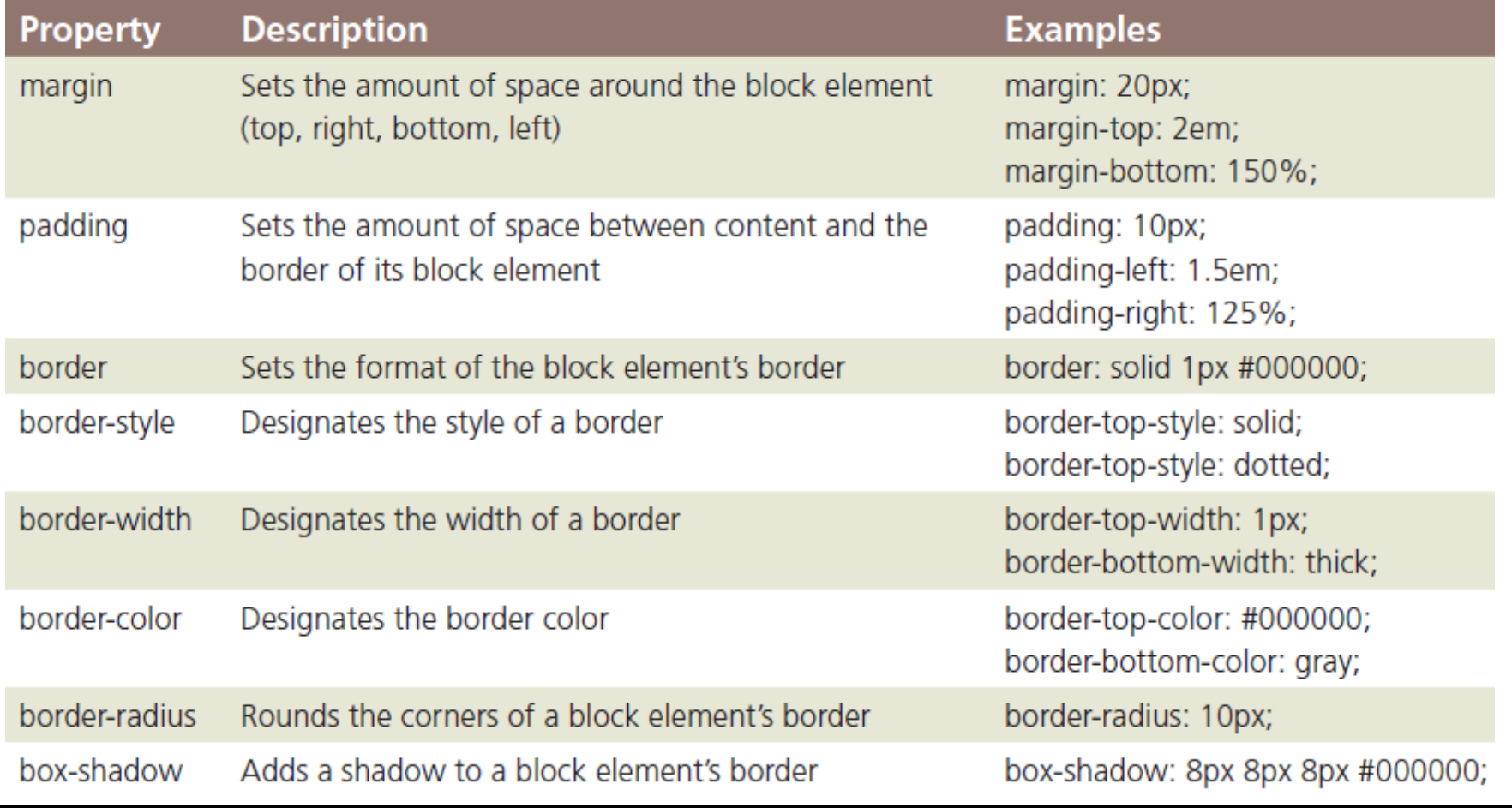

- A style rule begins with a selector, which specifies the element to style
- A selector can be
	- an HTML element name
	- an id attribute value
	- a class attribute value
- An **id** or a **class selector** is used to apply styles to p elements

- An **id selector** uses the id attribute value of an HTML element to select a single element
- For example, to style the **div id="container"** element, use **#container** as the selector #container { border: solid 2px; }

- A **class selector** is used to select elements that include a certain class attribute
- For example, to style class="mobile", use **.mobile**  as the selector

```
.mobile {
     font-size: 10pt;
}
```
- A **descendant selector** is used to create style that applies to an element contained within another element
- For example, the following style rule sets the liststyle property to none for list items in an unordered list included in the navigation area:

```
nav ul li {
          list-style: none;
          }
```
#### Create a CSS File and a Style Rule for the Body Element

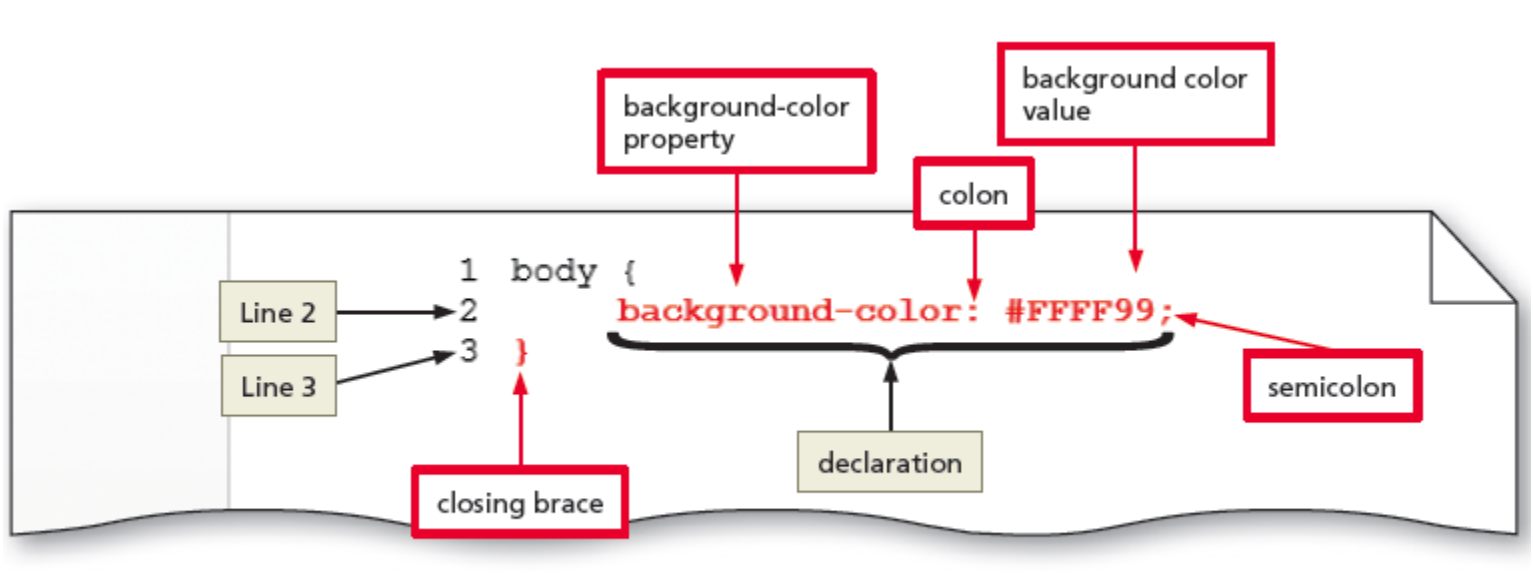

Figure 4-12

# 6. Linking an HTML Document to a CSS File

- After creating a CSS file, link it to all the webpages that will use its styles
- Insert a  $link$  element on the HTML page within the  $\langle$ head> and  $\langle$ /head> tags
- The link element uses two attributes:
	- rel
	- href
- The  $rel$  attribute uses the  $sty$  lesheet value to indicate that the document is linked to a style sheet

# 6. Linking an HTML Document to a CSS File

- The href attribute value specifies the file path or file name of the CSS file
- Following is an example of a link to a style sheet named styles.css and stored in the css folder: <link rel="stylesheet"

href="css/styles.css">

• The  $type="text{text}$   $\sim$  The type="text/css" attribute and value is also commonly used within a link element to reference a CSS file

# **17. Aligning Webpage Content**

- One way to align webpage content is to use the text-align property, which applies to block elements
- The text-align property can use left (the default), center, right, or justify as its value
- For example, the following rule centers an **h1** element:

```
h1 {
     text-align: center;
     }
```
#### 7. Aligning Webpage Content - Center Content

- To center all of the elements of a webpage using a single style rule, set the left and right margins to **auto**
- In addition, set the width to 80% so that the elements do not span 100 percent of the browser window

# 8. Creating Style Rules for Structural Elements

- The header section appears at the top of a webpage and thus needs formatting that makes the header contents stand out and attract visitors to the page
- The nav section should be formatted differently from the other structural elements as it should be prominent and easy to find on the webpage
- The main section should be formatted using the display property

# 8. Creating Style Rules for Structural Elements

- To apply text and box model properties to the main section and have them appear as intended, the **display property** is used
- Create a style rule that formats the footer section by defining the font size, text alignment, and top margin of the **footer** element

#### 8. Creating Style Rules - Create a Style Rule for the Header Element

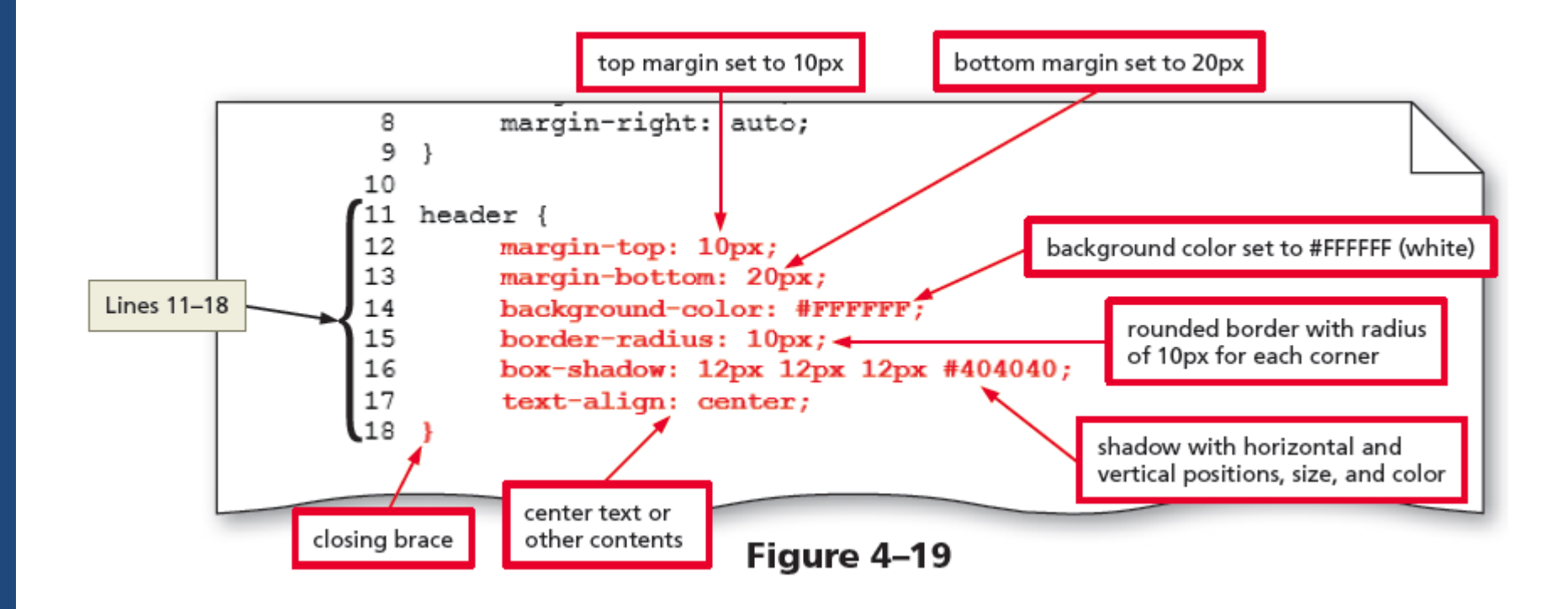

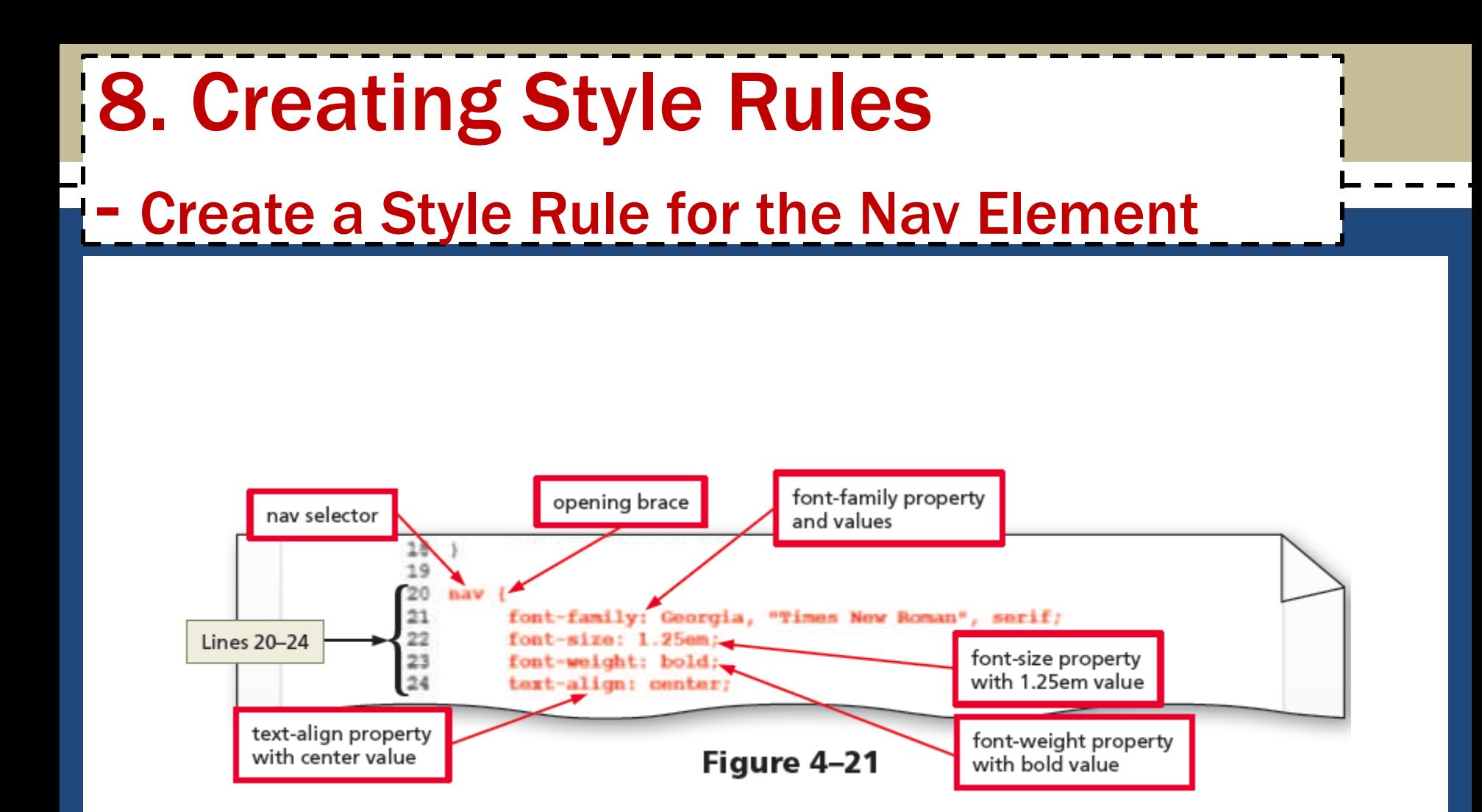

#### 8. Creating Style Rules - Create a Style Rule for the Main Element

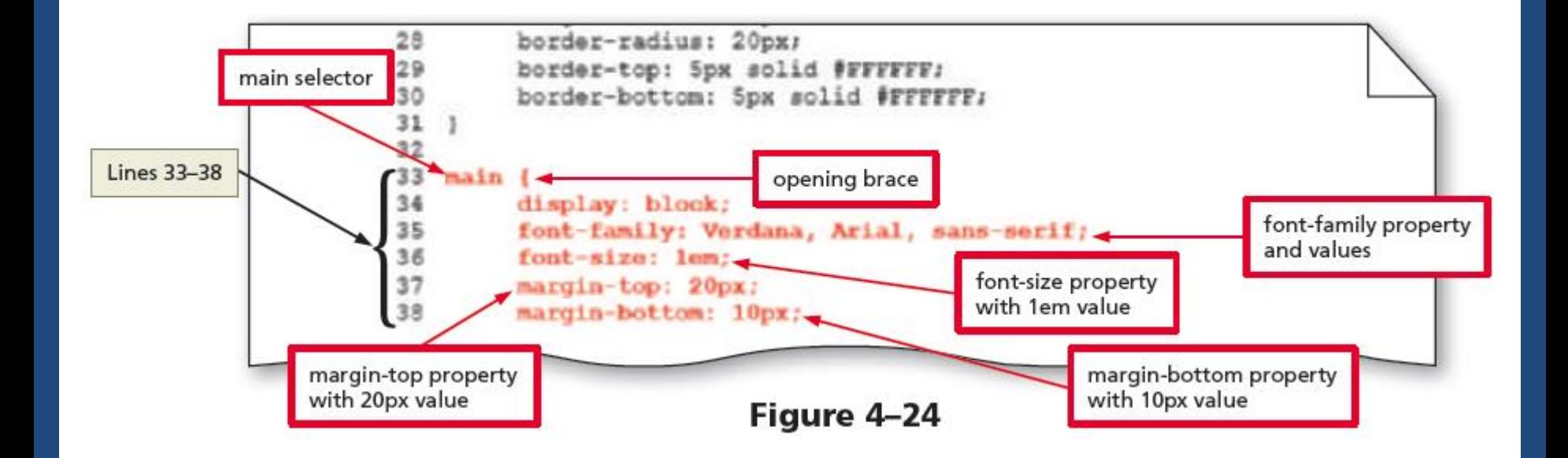

#### 8. Creating Style Rules - Create a Style Rule for the Footer Element

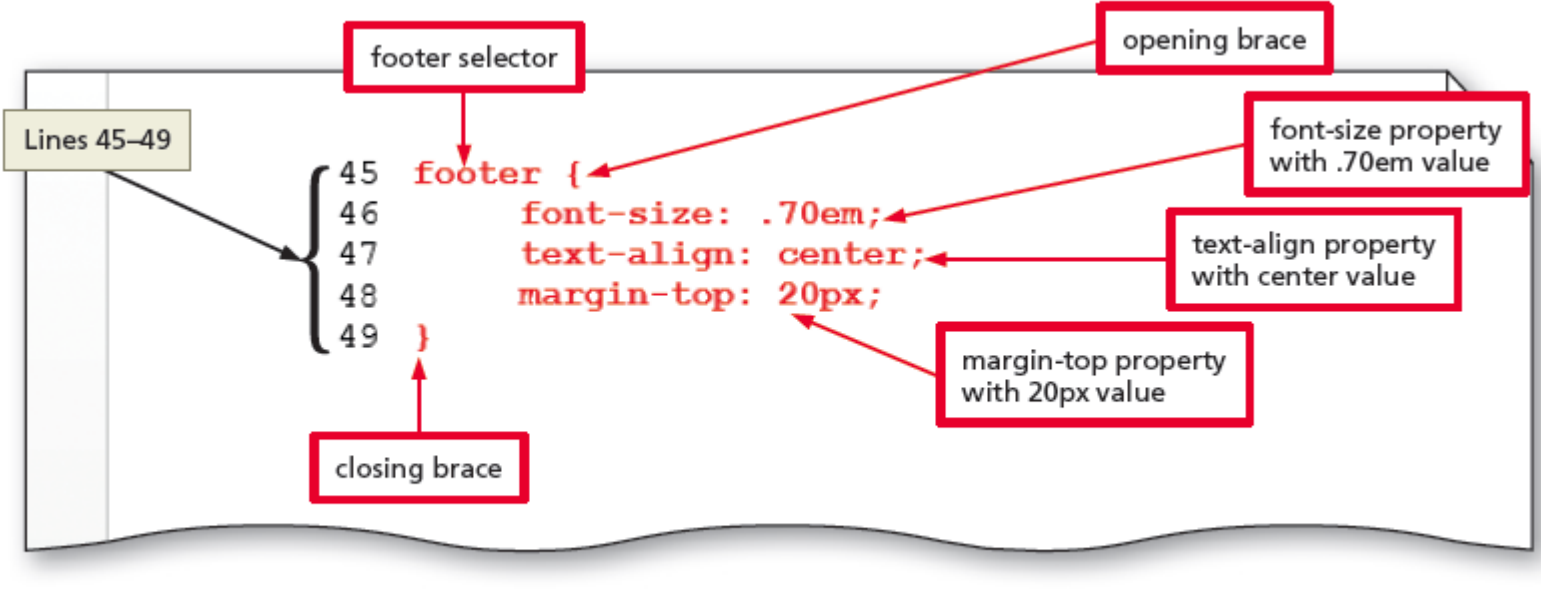

Figure 4-27

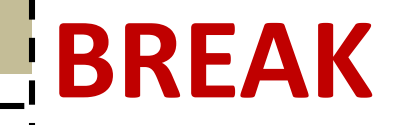

#### Break

#### 9. Creating Style Rules for Classes

• Consider the following example:

<img class="equip" src="images/equipment1.jpg" alt="Weight Equipment" height="195" width="260">

- $-$  The img element displays the equipment1.jpg image
- The first attribute and value, class="equip", assigns this element to the equip class
- Including the class="equip" attribute and value in each img element helps format all the elements assigned to the equip class with a single style rule

#### 9. Creating Style Rules for Classes

– For example, the following style rule adds 20 pixels of padding to the right side of elements in the equip class:

```
.equip {
```
}

```
padding-right: 20px;
```
#### 9. Creating Style Rules for Classes

- To indicate a class name as a selector, include a period (.) before the class name
- **Float property** It positions an element to the right or left of other elements
- **Clear property** It removes the float effect from a webpage

# 10. Using CSS List Properties

- The CSS **list-style properties** are used to control the appearance of numbered and bulleted lists
- Lists marked with the  $\langle u| >$  and  $\langle u| >$  tags display a solid bullet before each list item
- Lists marked with the  $\langle$ ol and  $\langle$  /ol angs display Arabic numerals (1, 2, 3, and so on) before the list items
- For example,

```
u 1
     list-style-type: square;
     }
```
# 10. Using CSS List Properties

• The default value for the list-style-position property is outside, which displays the list item with a bullet or number outside of the list's content block as in the following text:

> 1. Lorem ipsum dolor sit amet, consectetur adipiscing elit.

# 10. Using CSS List Properties

- Using inside as the value displays the bullet or number inside the list's content block, as in the following text:
	- Morbi odio nisl, facilisis non
	- egestas a, tristique vitae neque.
	- Lorem ipsum dolor sit amet,
	- consectetur adipiscing elit.

#### 11. Adding Comments to CSS Files

- Comments provide additional information about the area where the styles are applied or other helpful explanations, such as what the styles do
- The syntax for a comment is as follows:

/\* Place your comment here \*/

- The following steps validate a CSS file
	- Open the browser and type http://jigsaw.w3.org/css-validator/ in the address bar to display the W3C CSS Validation Service page
	- Tap or click the By file upload tab to display the Validate by file upload information
	- Tap or click the Browse button to display the Choose File to Upload dialog box
	- Navigate to your css folder to find the styles.css file (Figure 4–41)

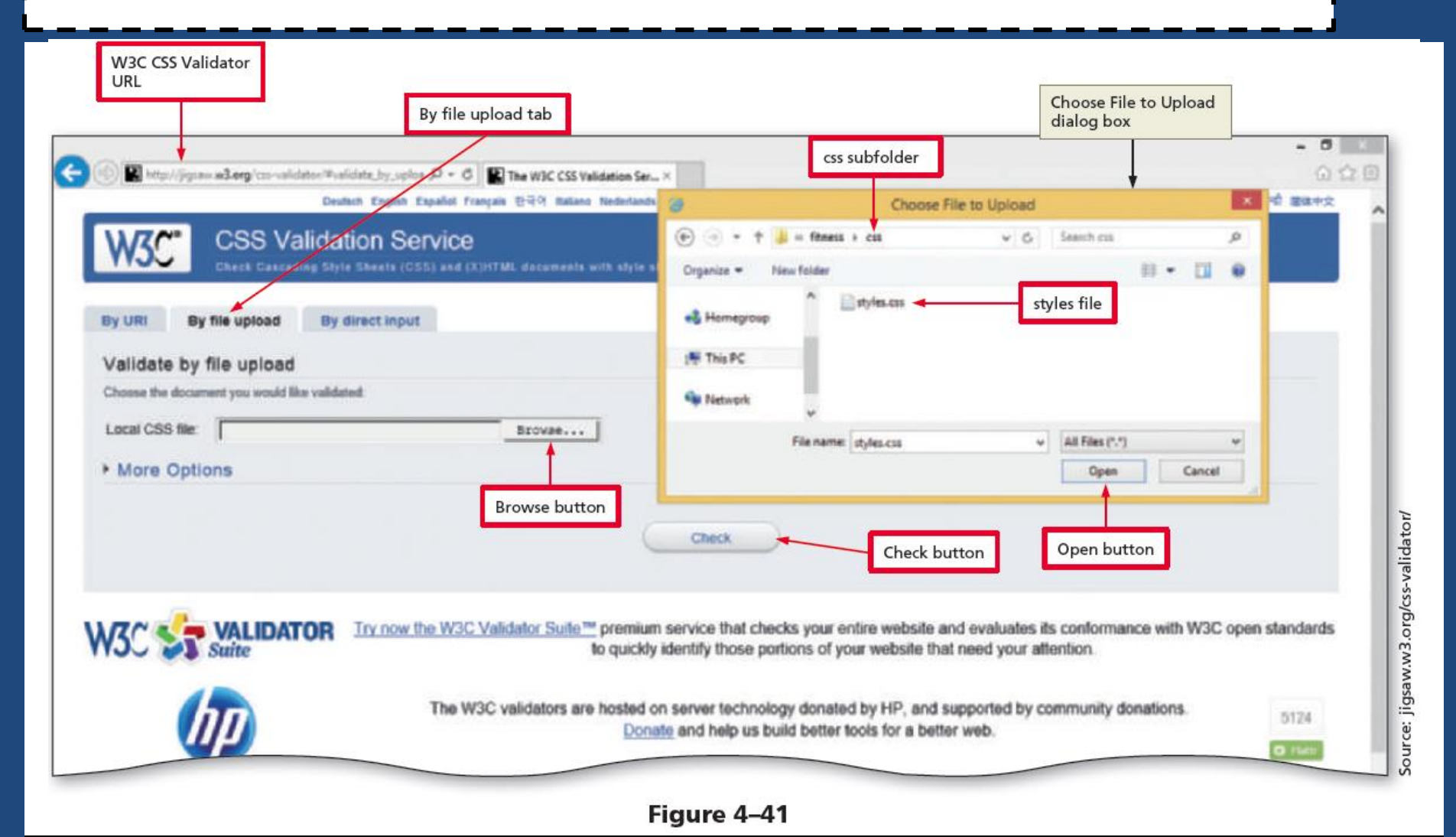

- Tap or click the styles.css document to select it
- Tap or click the Open button to upload the selected file to the W3C CSS validator
- Tap or click the Check button to send the document through the validator and display the validation results page (Figure 4–42)

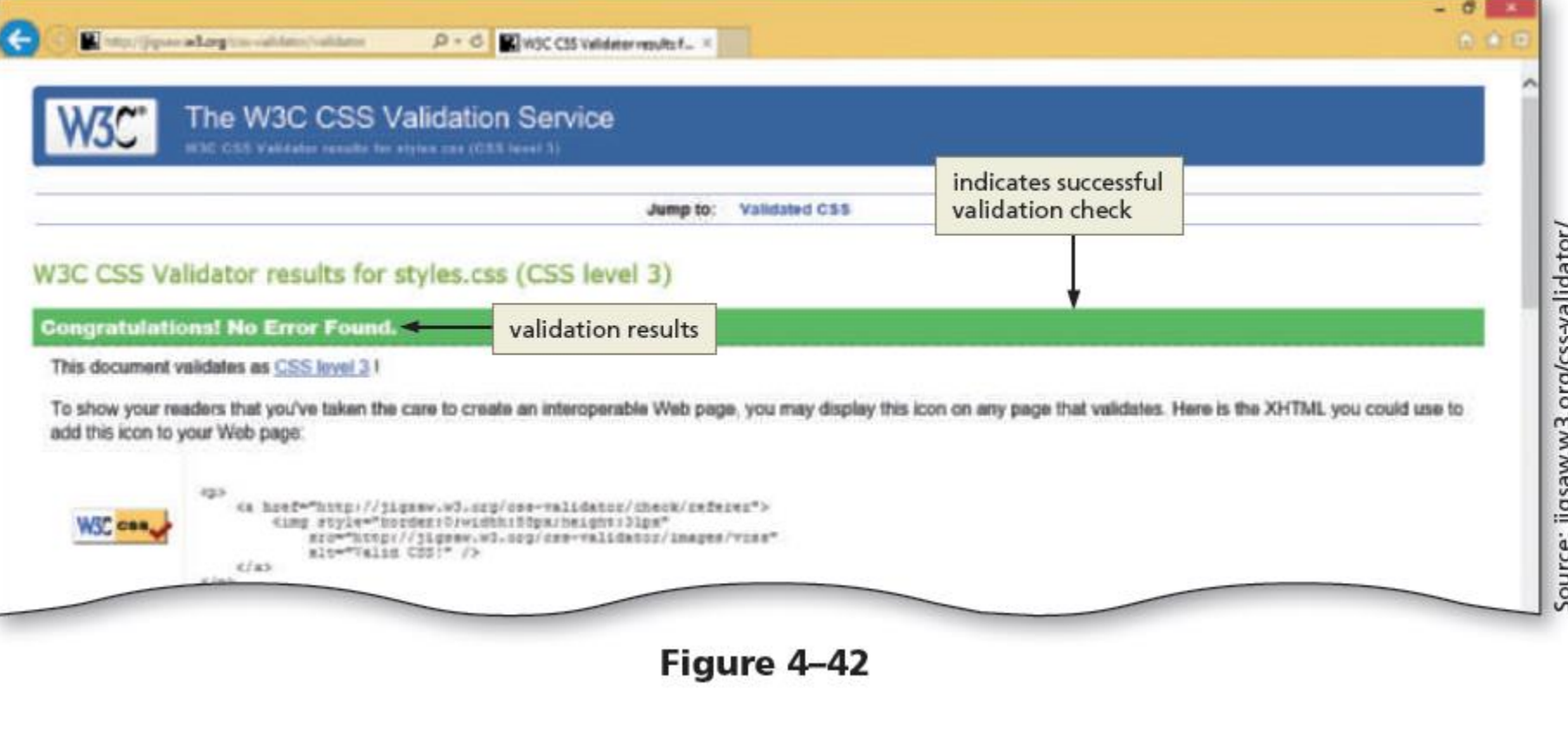

# HTML 8 th Edition

#### Chapter 4 Applying CSS Styles to Webpages

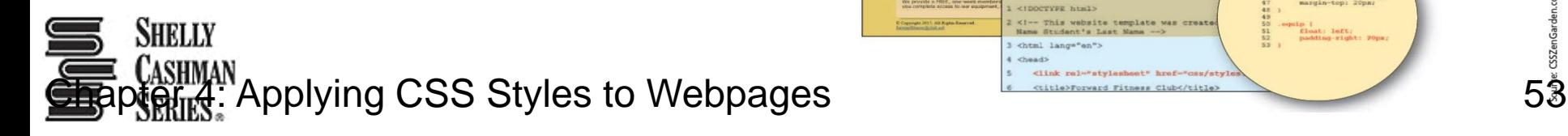

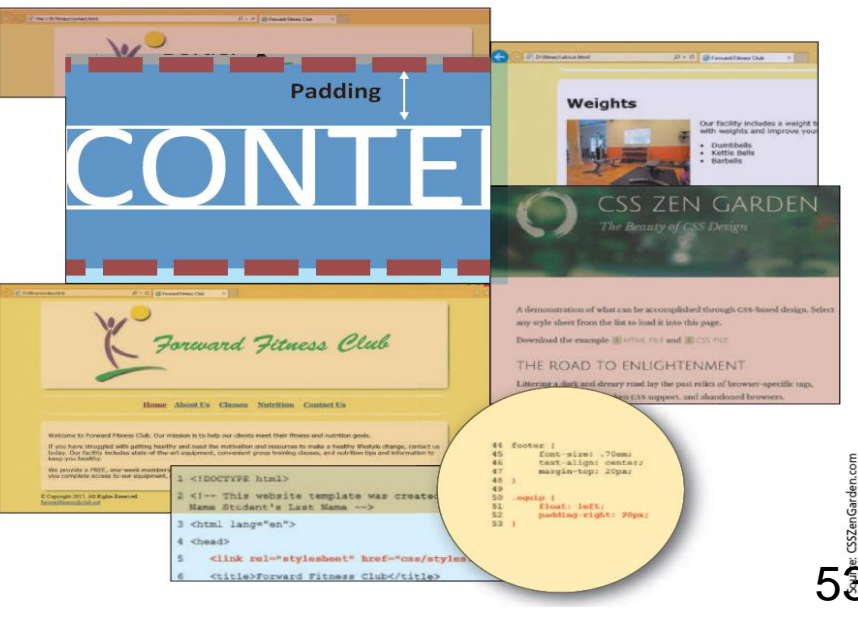